*原创文章, 转载请注明出处。* 

更多实用资料请登录方正智芯官网:[www.founderchip.com](https://www.founderchip.com/)

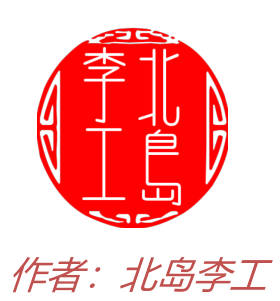

单词"peek"在英语中表示"偷看,瞥一眼",在计算机编程中表示"读取数 据"。

在西门子SCL编程中,PEEK指令可以用来读取输入缓存区(I)、输出缓存区 (Q)、位存储区(M)及数据块(DB)中的数据,常用作间接寻址。今天这 篇文章,我们来学习下PEEK指令。

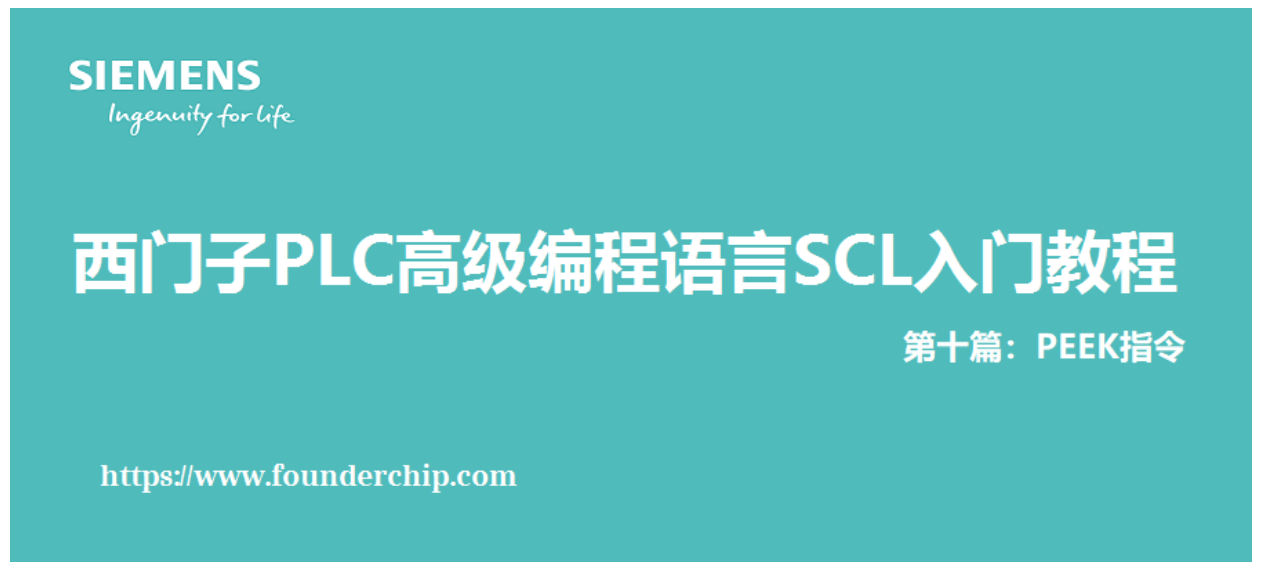

PEEK指令支持以位(Bit)、字节(Byte)、字(Word)及双字(Double Word)的形式进行操作,如果PEEK指令的后面不指定数据类型,则默认为对字 节型数据进行操作。可以在【基本指令(Basic instructions)】-【移动操作 (move operations)】-【读写内存(Read/Write memory)】中找到该指令,如 下图:

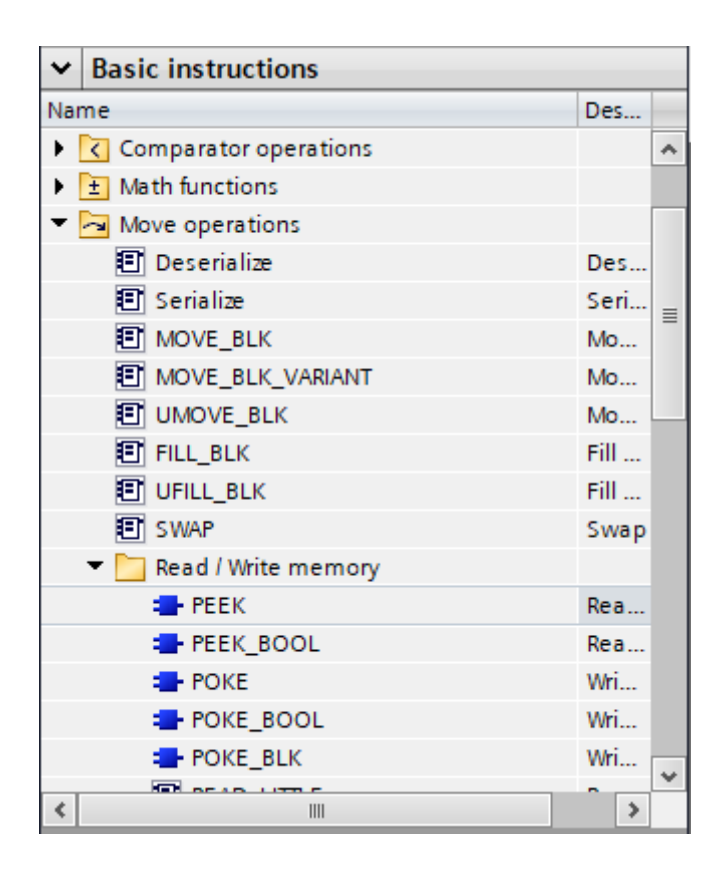

在FB/FC中添加PEEK指令并将其赋值给字节型变量temp\_byte的代码如下图: 2 #temp\_byte := PEEK(area := byte\_in dbNumber := \_in byteOffset := \_dint\_in ); 可以看到, PEEK指令有三个参数: area,dbNumber及byteOffset, 各参数的 含义如下:

1、area: 字节型数据 (Byte), 用来指定访问存储区的类型。16#81表示输入 缓存区(I)、16#82表示输出缓存区(Q)、16#83表示位存储区(M)、 16#84表示数据块(DB)、16#1表示外设输入(PI)。其中,16#84只能访 问"标准的"数据块;16#1对外设的读取,只能在S7-1500系列PLC中使用。 2、dbNumber: 双整型数据(DINT), 用来指定数据块的编号, 仅在访问数 据块时使用;访问其它存储区时设置为0;

3、byteOffse: 双整型数据(DINT), 用来指定读取数据的地址偏移量; 举个例子:

假设我们要读取输入缓存区(I)的第9个字节到位存储区(M)的第20个字节, 则可以使用如下的代码:

```
\mathbf{1}\overline{2}//www.founderchip.com
   //SCL example3
4 \Box"Byte M20" := PEEK(area := 16#81,//input area
5
                             dbNumber := 0,
                             byteOffset := 9); //read offset
6
\overline{7}\mathcal{R}
```
PEEK BOOL指令来读取布尔型数据, 其返回值是布尔型变量。从指令列表中添 加PEEK\_BOOL指令的初始状态如下:

```
9 PEEK_BOOL(area:=_byte_in_, dbNumber:=_in_, byteOffset:=_dint_in_, bitOffset:=_int_in_)
```
该指令有四个参数:

area, dbNumber, byteOffset和bitOffset。

前三个参数的含义与PEEK指令中介绍的相同,第四个参数bitOffset表示要读取 的位的偏移,其取值范围为0~7。

举个例子, 假设我们要读取M0.7的值, 并将其赋值给Q0.0, 则可以使用如下的 代码:

```
9 //www.founderchip.com
10 //SCL example
11 \square"Bit Q00":=PEEK BOOL(area:=16#83,//bit memory
12dbNumber:=0,
13byteOffset := 0,bitOffset:=7);//bit offset
14
15
```
PEEK WORD指令用来读取字(WORD)类型数据。

假设我们要读取DB100的第20个字节开始的字到MW10中,则可以使用如下的 代码:

```
16 //www.founderchip.com
17 //SCL example
18 //read DB100.DBW20
19 \Box"Word M10" := PEEK WORD(area := 16#84,
20
                         dbNumber := 100,
21
                         byteOffset := 20;
22
23
```
PEEK\_DWORD指令用来读取双字(Double WORD)类型数据。

假设我们要读取DB100的第10个字节开始的双字到MD0中,则可以使用如下的

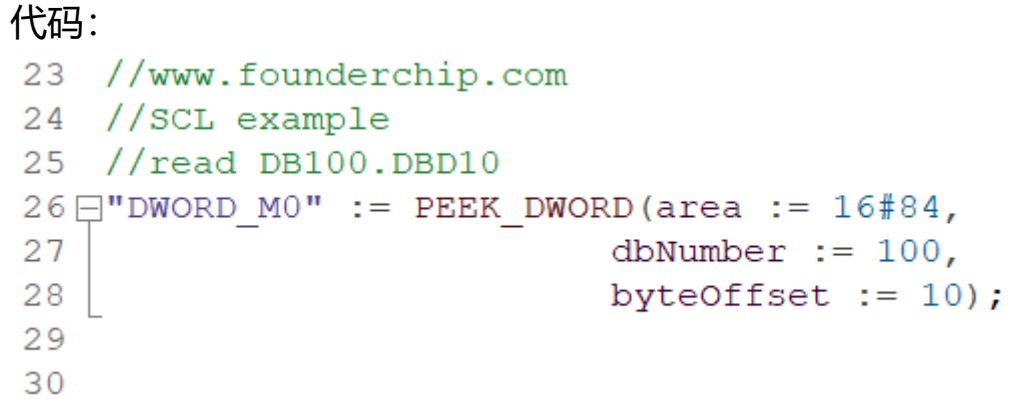

好了,关于西门子SCL语言中的PEEK指令就先介绍到这里。欢迎扫描下方的二 维码关注我们的微信公众号。

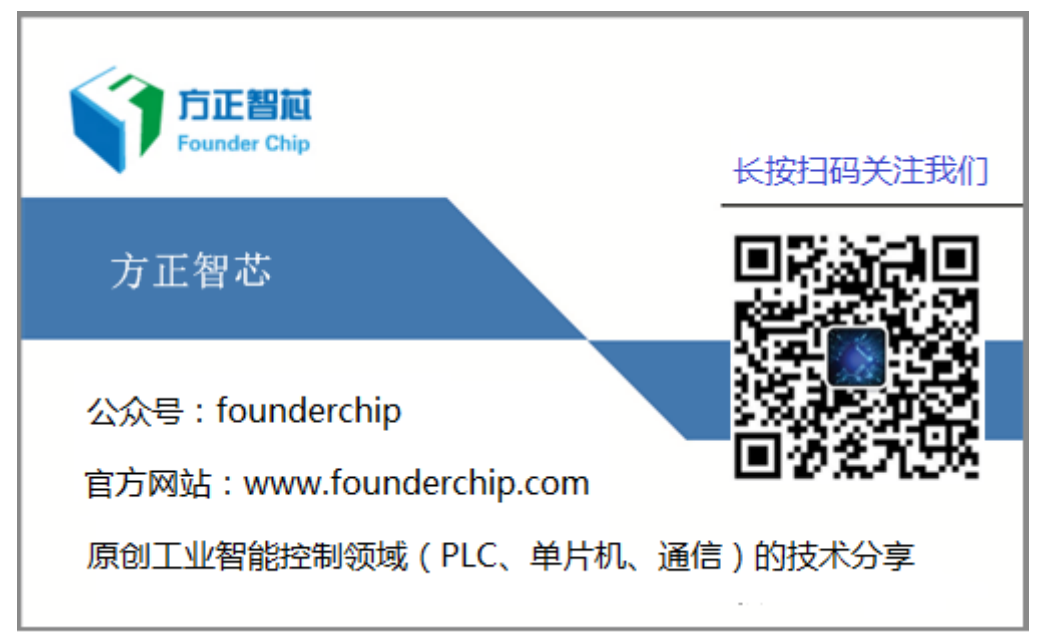